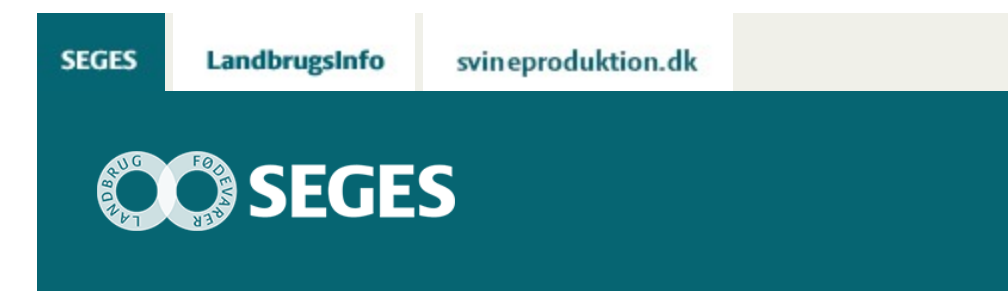

## **LISTE OVER INDSENDTE FÆLLESSKEMAER 2016**

## STØTTET AF

## **Promille**afgiftsfonden for landbrug

I Tast selv-service er det nu muligt at trække en liste over "Indsendte Fællesskemaer 2016" for det enkelte rådgivningscenter. Listen medtager de ansøgere, som rådgivningscenteret har en aktiv fuldmagt til på udtræksdatoen.

Det vil sige, at hvis fuldmagten er udløbet efter ansøgningsskemaet er indsendt, medtages det ikke på listen. Via listen "fuldmagter" kan man få vist alle udløbne og aktive fuldmagter indenfor en selvvalgt periode.

Udover listerne "indsendte fællesskemaer" og "fuldmagter" kan der trækkes en oversigtsliste "midlertidige overdragelser af BR", hvor man se slutdato for den midlertidige overdragelse.

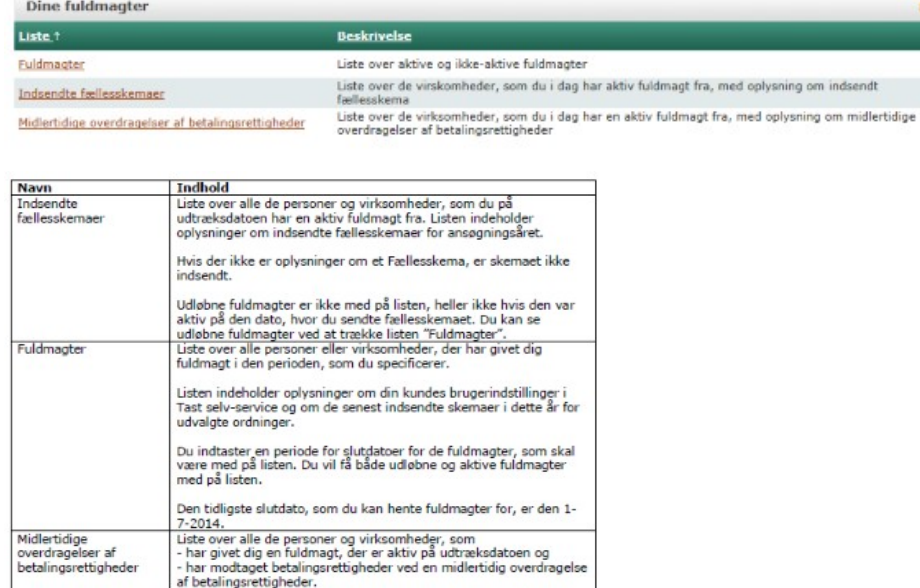

Find NAERs vejledning "[Sådan trækker du lister i Tast selv-service"](http://naturerhverv.dk/fileadmin/user_upload/HELP/Quickguides/2015/Saadan_traekker_du_lister.pdf).

Du indtaster en periode for slutdatoer for de midlertidige<br>overdragelser, som skal være med på listen. Du vil få både udløbne<br>og aktive overdragelser med på listen. .<br>Hvis der ikke er oplysninger om en midlertidig overdragelse, er der<br>ikke registreret nogen på den fuldmagtsgiver. Udløbne fuldmagter er ikke med på listen, heller ikke hvis den var<br>aktiv på den dato, hvor du sendte overdragelsen. Du kan se<br>udløbne fuldmagter ved at trække listen "Fuldmagter".

## **FORLÆNGELSE/ÆNDRING AF FULDMAGTER**

NAER har lavet en vejledning, som det er en god idé at følge, når fuldmagter skal forlænges. Blandt andet for at undgå at fuldmagten til samme ansøger står på to linjer.

Find NAERs vejledning ["Sådan ændrer eller annullerer du en fuldmagt"](http://help.naturerhverv.dk/fileadmin/user_upload/HELP/Quickguides/2014/AEndre_eller_annullere_en_fuldmagt.pdf).

© 2021 - SEGES Projektsitet